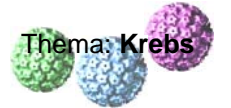

## **Zusatzaufgabe:**

Beschreiben Sie mithilfe der Datei *GFP.pdb* den räumlichen Bau des grün fluoreszierenden Proteins (GFP) und die Lokalisation der Tripeptidsequenz - <sup>65</sup>Ser- $66$ Tvr- $67$ Gly-, die vermutlich für die Fluoreszenz verantwortlich ist.

## **Glossar:**

Das **grün fluoreszierende Protein** (Abkürzung **GFP**; engl. *green fluorescent protein*) ist ein Protein aus der Qualle *Aequorea victoria*, das bei Anregung mit blauem oder ultraviolettem Licht grün fluoresziert. Seine unschätzbare Bedeutung in der biologischen Forschung, insbesondere der Zellbiologie, liegt in der Möglichkeit, GFP mit beliebigen anderen Proteinen Gen-spezifisch zu kombinieren. Durch die Fluoreszenz des GFP kann so die räumliche und zeitliche Verteilung des zu untersuchenden Proteins in lebenden Zellen, Geweben oder Organismen direkt beobachtet werden. Die Bedeutung der GFP-Fluoreszenz für die Qualle ist bis dato unbekannt.

Im Jahr 2008 wurde der **Nobelpreis für Chemie** für die "Entdeckung und Weiterentwicklung des grün fluoreszierenden Proteins" verliehen.

## *Anleitung zur Handhabung des Programms PyMOL:*

¾ Nach Öffnen der Datei müsste sich folgendes Bild ergeben:

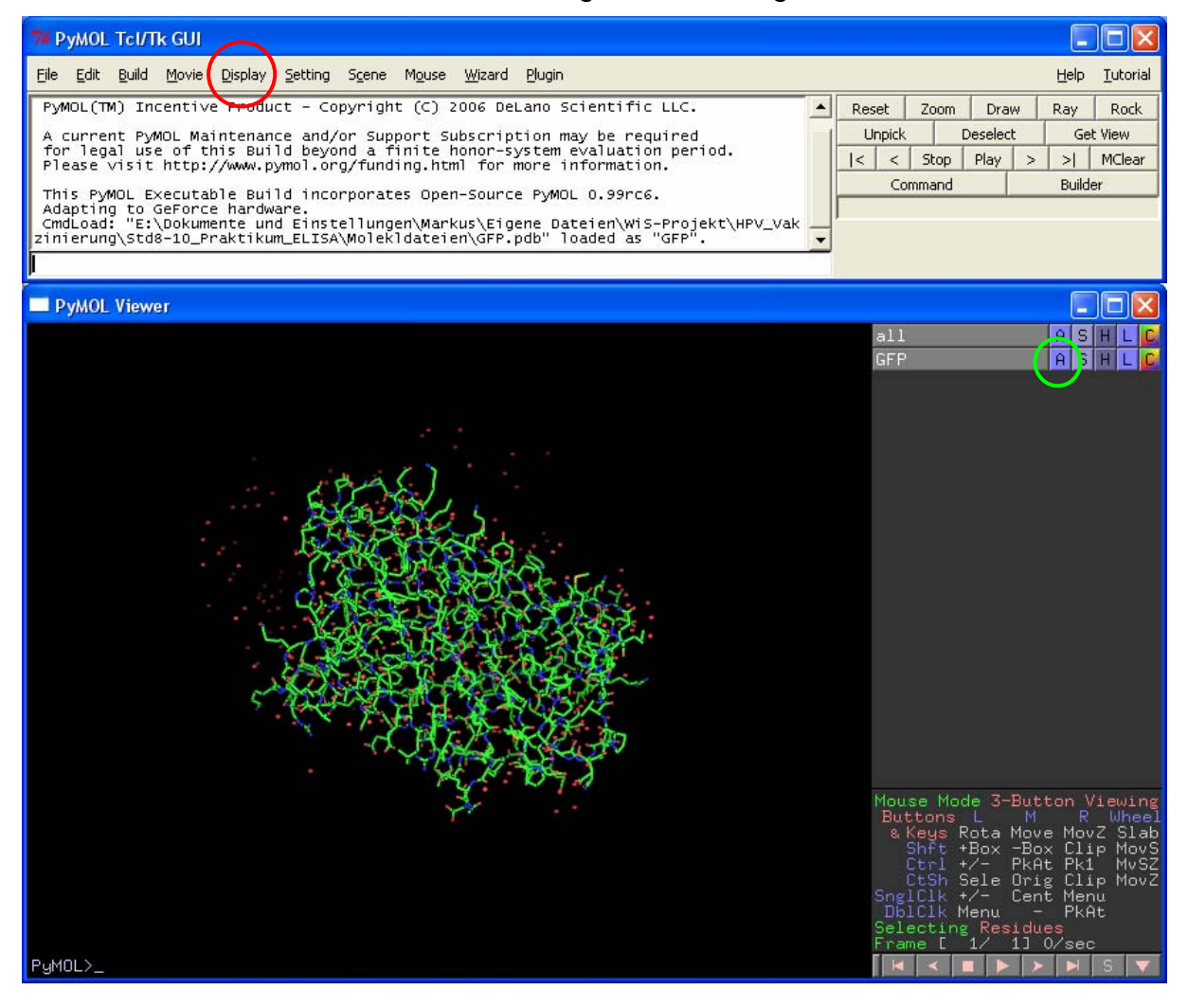

## Jetzt bitte schrittweise folgen:

 $\triangleright$  In Menüleiste unter "Display"  $\rightarrow$  "Sequence" wählen (s. roter Kreis)

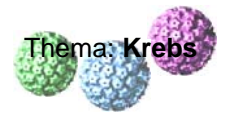

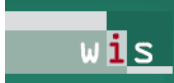

▶ In der Zeile GFP "A" anklicken (s. grüner Kreis), aus Liste "preset" wählen und aus weiterer Liste "publication" wählen

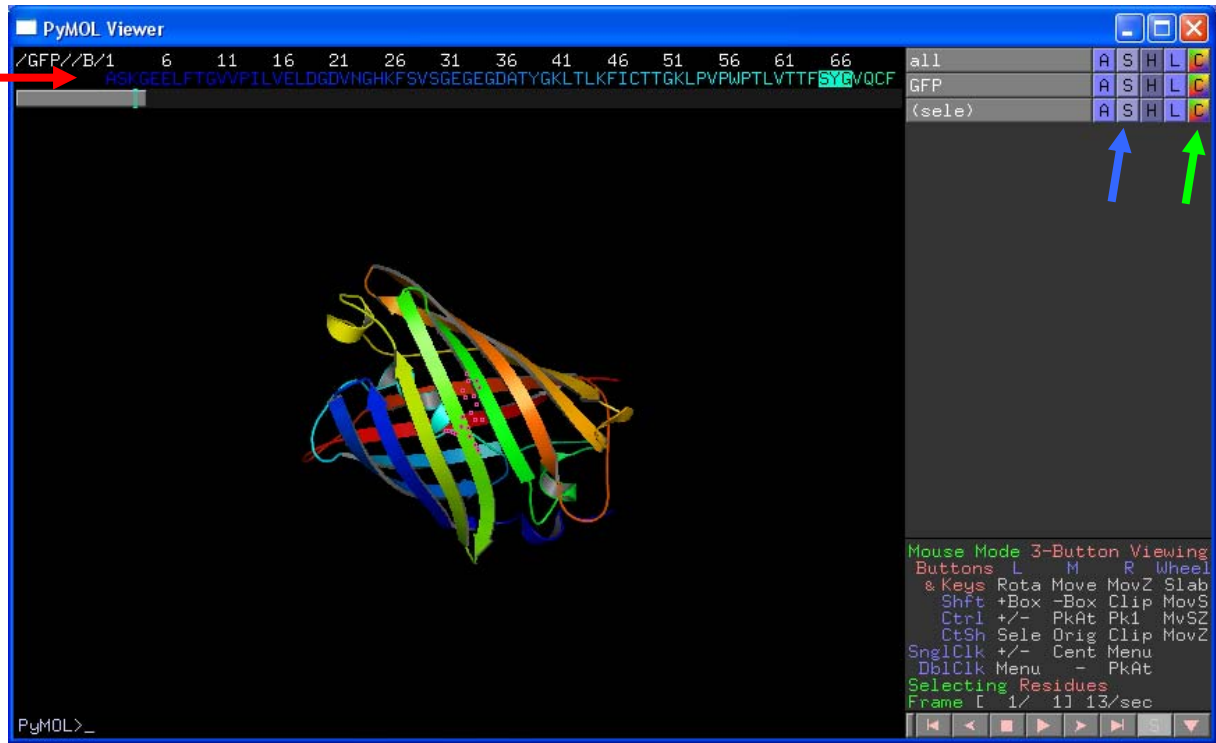

- ¾ Durch Gedrückthalten der *linken Maustaste* kann das visualisierte Molekül durch Bewegen der Maus im Raum gedreht werden.
- ¾ Durch Gedrückthalten der *rechten Maustaste* kann das visualisierte Molekül durch Ziehen der Maus gezoomt werden.
- ¾ In der dargestellten Aminosäuresequenz (s. roter Pfeil) die 3 Aminosäuren an Position 65-67 durch linken Mausklick markieren
- ▶ In der Zeile (sele) "C" anklicken (s. grüner Pfeil), aus Liste "magentas" wählen und aus weiterer Liste "magenta" wählen
- ▶ In der Zeile (sele) "S" anklicken (s. blauer Pfeil), aus Liste "spheres" wählen
- ¾ Um Markierungen zu entfernen noch einmal mit linkem Mausklick auf schwarzen **Hintergrund**